# **Getting Connected with Luxium**

- Luxium lights can be operated using either DMX512 control or with Bluetooth, using a mobile device and the LuxiumApp.
- DMX controllable lights may be configured with wired or wireless systems.
- Either a DIP switch or a Bluetooth (BLE) radio module will be used to set DMX address.
- **If a DIP switch is present on a light then it will not have Bluetooth and vice versa.**

### **DIP SWITCH SETUP**

*Q: Does your unit have a DIP Switch?* (more DIP settings listed at the end of this document)

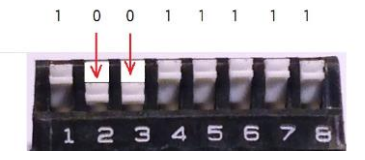

If yes, then you need to understand how to use the DIP to set the DMX address. Other functions are accessible, such as setting a fixed color or white. Try setting the switches for Full Light Output, to get familiar with the orientation of the switch: The shorthand for this setting is 1001 1111. All switches are in the up (on) position except 2&3. (see illustration above)

*If your unit does NOT have a DIP switch*, then it will be equipped with a Bluetooth module and you should follow the instructions below:

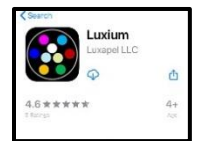

## **BLUETOOTH CONTROL SETUP**

*1. From the APP STORE download and run the LuxiumApp - Luxium (iOS) or Luxium2 (Android).*

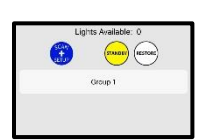

*2. At the startup screen (GROUPS), touch the SCAN and SETUP button.*

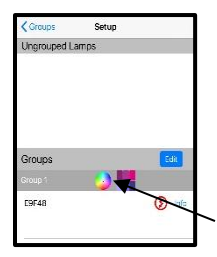

*3. On the SETUP page you should see an available unit in the Ungrouped Lamps section. Touch the unit name (ZBxxxx) and ADD to a Group. Now your phone or tablet is 'connected' to the light – and will show up in the Groups section.*

*4. To change the color of the light, touch the small color wheel icon or the tile icon in the Groups section to go to the Color Wheel or Slider page.*

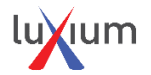

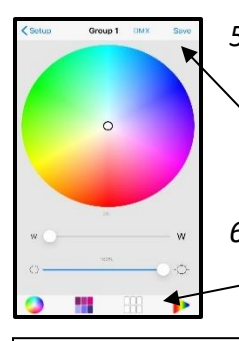

*5. Set a color with the color wheel. Set brightness level and hue with the sliders.* 

*Touch 'SAVE' in the app to store the current setting in memory so the light will return to this setting on starup.*

*6. Explore other tabs at the bottom of screen, to find tunable whites and cycles.*

*Touch 'DMX' at the top of the page to place the unit in DMX mode, if you wish to use DMX512 to control the light. NOTE: the light will stay in DMX mode until a color choice is made by touching the color wheel or preset buttons. Bluetooth overrides DMX operation.*

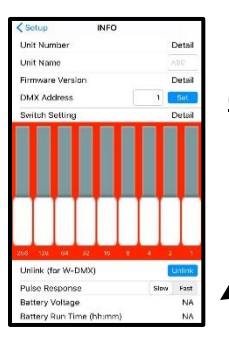

*7. Connect each unit and choose INFO from the SETUP page to change the DMX address setting for each lighting unit.*

**NOTE – If you wish to connect a signal using wired DMX jack, Unlink the unit (at INFO page), since a wireless receiver acts as a local DMX master and will interfere with an external-input signal.** 

#### **Wireless DMX Setup Instructions**

The Luxium instruments are available with wireless DMX control as an option. Lights with this capability can be set up to operate in a DMX universe by using a ZMX (Luxium designed) or W-DMX (Wireless Solutions designed) transmitter to pass signals from the control console.

Wireless DMX sends control signals over the air using 2.4GHz band to all lights that have been paired with a transmitter. Once the transmitter is paired with the lamps a permanent relationship is established until a lamp is Unpaired.

The lights can also be used in wired DMX mode if they are equipped with XLR or RJ45 jacks. Note: a unit must be un-paired before using it in wired mode.

For wireless DMX systems there is a way to (UNPAIR) using the DIP switch.

- 1. Begin with the light powered off
- 2. Set DIP switch to 1011 1100
- 3. Turn power on to the light
	- a. Light should flash lime-green-lime-green repeatedly
- 4. Change the DIP switch to 1011 1101 (flip right most switch up)
	- a. The light will rapidly flash red color, 5 seconds later the red flashing will stop
	- b. use the DIP to set the desired DMX address value
- 5. The light is now ready to pair with a wireless DMX transmitter

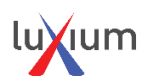

#### **DMX Controller Overview:**

For communication with a DMX controller, a DMX cable is connected to the ZMX via the XLR jack on the back of the transmitter. The ZMX radio can then send commands to all Luxium wireless DMX lamps that have been paired with the transmitter. The user interface consists of a menu screen and control knob for choosing settings. The user is able to choose

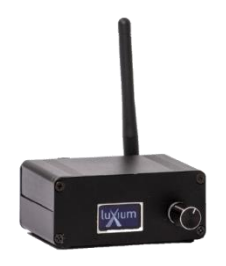

DMX settings from the menu and configure groups of compatible lighting devices. More information and a complete user guide is available at [www.luxiumlighting.com](http://www.luxiumlighting.com/)

\_\_\_\_\_\_\_\_\_\_\_\_\_\_\_\_\_\_\_\_\_\_\_\_\_\_\_\_\_\_\_\_\_\_\_\_\_\_\_\_\_\_\_\_\_\_\_\_\_\_\_\_\_\_\_\_\_\_\_\_\_\_\_\_\_\_\_\_\_\_\_\_\_\_\_\_\_

Many features can be set with the DIP switch – see full USER GUIDE for complete details.

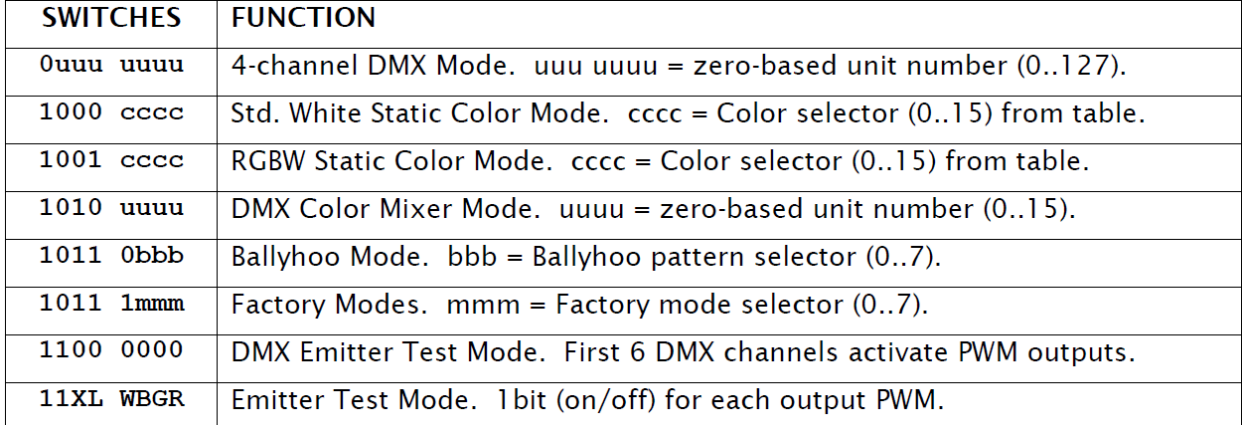

NOTE: Addresses are set, using position 8 as the least significant bit. DMX address 1,2,3,4 is used when switch is set to 0000 0000 (all down). Address 5,6,7,8 are used with 0000 0001.

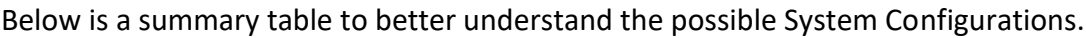

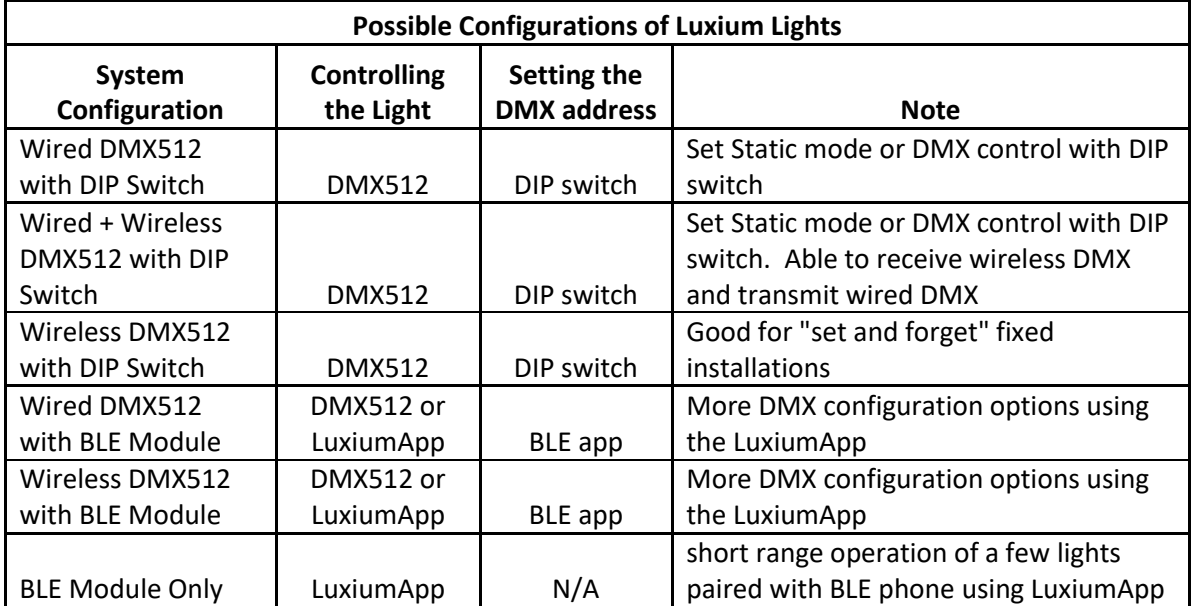

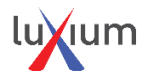